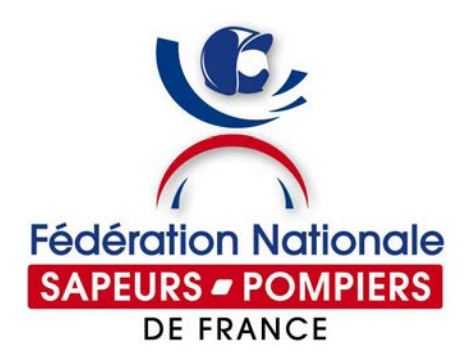

**ÉMETTEUR :** SERVICE ANIMATION RESEAU

**DESTINATAIRES :** UNIONS DEPARTEMENTALES UNIONS REGIONALES MEMBRES CE ET DU CA SERVICES FNSPF

# **FICHE PRATIQUE**

### LE SERVICE CIVIQUE DANS LE RESEAU FEDERAL

*La Fédération nationale des sapeurs-pompiers de France dispose d'un agrément national accordé par l'Agence du service civique pour l'accueil de jeunes en engagement de service civique. Cette fiche pratique en présente les démarches à effectuer pour un recrutement de volontaire.*

### **LES DEMARCHES**

La FNSPF est agréée pour la « **Promotion de la culture de sécurité civile, en particulier du secourisme et du volontariat, auprès du public, et soutien aux actions associatives de solidarité** », ainsi que pour la « **Participation à la valorisation du patrimoine et à la meilleure connaissance de l'histoire des sapeurs-pompiers ».**

## **A. Rédiger et diffuser l'offre d'engagement**

- 1. Rédiger une offre de mission en utilisant un des formats types fournis et la soumettre à la FNSPF afin qu'elle puisse s'assurer que la mission proposée est bien en accord avec les dispositions de notre agrément national. Soit :
	- Durée de mission de 6 mois maximum
	- Thème de la solidarité et de la mémoire et citoyenneté
	- Missions en lien avec l'agrément (cf. « Fiches missions » dans documents de référence)
	- Lieu de la mission
	- Date de démarrage
- 2. Vous créez en parallèle un compte sur le site de l'Agence du Service Civique dans l'espace organisme, à l'adresse suivante :

#### <https://www.service-civique.gouv.fr/organisme/creation>

Vous devez rattacher votre organisme au numéro d'agrément de la FNSPF que vous trouverez ci-dessous :

#### NA-000-17-00118-02

Il est important, pour la bonne gestion des dossiers, de référencer votre établissement sous la dénomination qui suit : « UDSP X – UNION DEPARTEMENTALE DES SAPEURS-POMPIERS DU XXX »

3. Après vérification et modification éventuelle de votre proposition d'annonce, la FNSPF donne son accord pour la mise en ligne. Dès ce moment vous pouvez mettre votre annonce en ligne, via votre compte.

Il est obligatoire d'enregistrer votre offre sur le site internet du Service civique, même si vous connaissez déjà le jeune que vous souhaitez engager. Vous pouvez bien sûr en complément, diffuser votre offre dans votre département selon les modalités de votre choix (newsletter de l'UD, petites annonces dans les journaux locaux... En revanche, le service civique n'étant pas un emploi, l'annonce ne saurait être diffusée via le Pôle emploi !).

4. L'Agence du Service Civique valide et publie votre annonce en quelques jours. Vous recevrez alors un mail de confirmation automatique et pourrez consulter directement les candidatures sur le site, pour y répondre positivement ou négativement.

Vous devez répondre à toutes les candidatures (procédure imposée par l'Agence du service civique afin de ne pas décourager les jeunes qui cherchent à s'engager), même si votre réponse est négative.

5. Une fois votre offre pourvue, modifiez le statut de votre annonce en la passant en mode « pourvue », et avertissez en la FNSPF. Cela vous permettra de ne plus recevoir de candidatures.

La mission n'étant pas un emploi, elle ne se déroule pas obligatoirement sur les horaires traditionnels « de bureau ». Les horaires sont à définir avec l'engagé selon les besoins de l'Union et la disponibilité de l'engagé. Cela peut être en soirée, sur les weekends en fonction des besoins et disponibilités des bénévoles de l'Union, du tuteur, du Président, du personnel permanent de l'UD… L'important est d'établir un planning prévisionnel d'un commun accord.

6. Lorsque vous avez procédé au choix de votre nouvel engagé, vous pourrez créer un contrat via l'extranet ÉLISA pour lequel votre Union doit disposer de codes d'accès (voir ci-dessous).

 $1/3$  des volontaires de service civique ne terminent pas leur mission, c'est pourquoi le recrutement est un élément important dans le processus et qu'il ne faut pas le négliger.

#### **7. Formaliser et enregistrer le contrat d'engagement**

La procédure de création de contrats est dématérialisée et s'effectue via un extranet de gestion nommé ELISA pour lequel l'Union doit demander des codes d'accès. Pour cela il suffit de contacter la FNSPF pour qu'elle habilite l'Union.

ELISA : <https://elisa.service-civique.gouv.fr/civiq/login>

ELISA vous permettra ainsi de créer le contrat et d'enregistrer toutes les données afin de percevoir l'indemnité relative au tutorat (100 €/mois) et à la formation civique et citoyenne (100 € en une fois) et de permettre à l'engagé de recevoir ses propres indemnités. ELISA vous permettra également d'enregistrer la rupture d'un contrat.

#### **PERSONNES RESSOURCES**

- Florence RABAT, membre du CE, chargée de la Prévention et de l'Education du Citoyen face aux Risques, et de la Jeunesse
- Service Animation réseau FNSPF [animationreseau@pompiers.fr](mailto:animationreseau@pompiers.fr) 01.49.23.18.04

#### **DOCUMENTS DE REFERENCE**

 Guide à destination des organismes d'accueil (édité par l'Agence du service civique) : [ASC : Guide des organismes](https://www.service-civique.gouv.fr/uploads/content/files/asc_guide_organisme_2018_bd.pdf)

 Guide à destination des tuteurs (édité par l'Agence du service civique) : [ASC : Guide du tuteur](https://www.service-civique.gouv.fr/uploads/content/files/17d09e3c7fcd02350fd1e202cc861aed12f4aaf0.pdf)

 Guide pour l'élaboration du bilan nominatif (édité par l'Agence du service civique) : [ASC : Guide pour le bilan du volontaire](http://www.service-civique.gouv.fr/uploads/content/files/28a3c9c0a1917b7c65c0f2aba7711f35e106ef72.pdf)

• Pour la formation (gratuite) des tuteurs : [www.tuteur-service-civique.fr](http://www.tuteur-service-civique.fr/)

 $\blacksquare$  Mode d'emploi de l'extranet ELISA : [ELISA](http://www.service-civique.gouv.fr/page/les-demarches-elisa)

 $\blacksquare$  Fiches missions Promotion de la culture se sécurité public Valorisation du patrimoine

Tous ces documents sont aussi à retrouver sur l'espace restreint « Ressources pour Unions » sur le site Pompiers.fr